# **XBee Shield V1.1**

#### -XBee module to Serial Port Module Shield

#### **Overview**

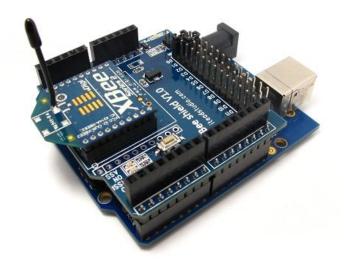

XBee Shield V1.1 is an enhanced serial port XBee module breakout board, it's compatible with Arduino and IFLAT-32, it can directly plug in with Arduino/IFLAT-32 board, and use any pin of the basic board to connect with the XBee module serial port.

#### **Features**

- Double shield interfaces compatible with Arduino or IFlat-32 for easy cascading
- 3 indicator (ON/SLEEP, RSSI, ASS)\* LED for XBee
- Provide maximal 500mAunder 3.3V
- Full 2.54mm break out for XBee
- Switchable of communication with FTDI-USB or Arduino with HardwareSerial or SoftwareSerial

\*RSSI: Receiver Signal Strength Indication

ASS: Association

# **Specifications**

| PCB size               | 54.9mm X 58.8mm X 1.6mm          |  |
|------------------------|----------------------------------|--|
| Indicators             | PWR State, DI, DO, RSSI, ON, ASS |  |
| Power supply           | 5V DC                            |  |
| Communication Protocol | UART/XBee                        |  |
| RoSH                   | Yes                              |  |

# **Electrical Characteristics**

| Specification       | Min  | Туре | Max | Unit |
|---------------------|------|------|-----|------|
| Power Voltage       | 4.5  | 5    | 5.5 | VDC  |
| Input Voltage VH:   | 4.5  | 5    | 5.5 | V    |
| Input Voltage VL:   | -0.3 | 0    | 0.5 | V    |
| Current Consumption | -    | 20   | 40  | mA   |

# Hardware

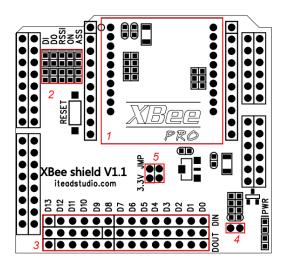

| Zone | Description                                          |
|------|------------------------------------------------------|
| 1    | XBee Socket                                          |
| 2    | Indication LED                                       |
| 3    | Serial communication pin select                      |
| 4    | Wireless program Arduino jumper                      |
| 5    | 3.3V operation voltage jumper(When operated in 3.3V, |
|      | install the jumper)                                  |

### Installation

In zone 3, two jumpers are set to connect XBee\_DIN, XBee\_DOUT to Digital pin of Arduino. When XBee communicate to Arduino hardware serial ports, set the jumper connect DIN to D1, DOUT to D0.

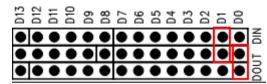

When XBee communicate to FTDI-232 hardware serial ports, set the jumper connect DIN to D0, DOUT to D1.

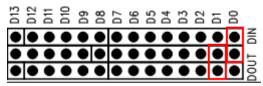

When XBee communicate to Arduino software serial ports, set the jumper connect DIN to  $D2\sim13$ , DOUT to  $D2\simD13$  by the setting from the code.

The SoftwareSerial of Arduino link: http://arduino.cc/en/Reference/SoftwareSerial

# Wireless Arduino program upload by XBee

XBee shield support program Arduino platform by wireless. Only XB24 series support wireless Arduino program.

- 1) Set the jumper connecting
- Configure the Transmitter and the receiver as the Ladyada website http://ladyada.net/make/xbee/arduino.html
- 3) After configuration plug the receive XBee module into XBee shield socket
- 4) Plug the Transmit XBee shield into Foca 2.0 (<a href="http://iteadstudio.com/store/index.php?main">http://iteadstudio.com/store/index.php?main</a> page=product info&cPath=18&products id=94)
- 5) Upload the program to transmitter XBee and wireless programming will begin

# **Revision History**

| Rev. | Description                         | Release date |
|------|-------------------------------------|--------------|
| V1.0 | Initial version                     | 2011-3-17    |
| V1.1 | Update for Xbee shield v1.1 version | 2011-8-15    |